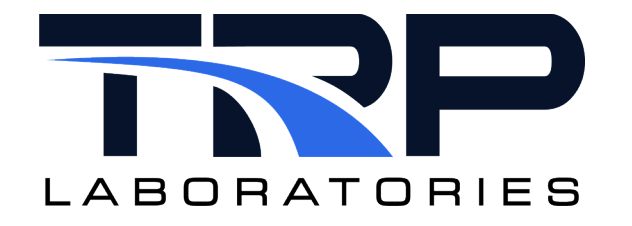

# **CyFlex® Composition and Property Variables**

**Version 9**

March 11, 2024

**Developed by Transportation Laboratories**

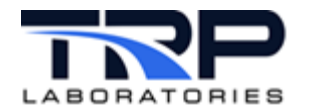

#### **Version History**

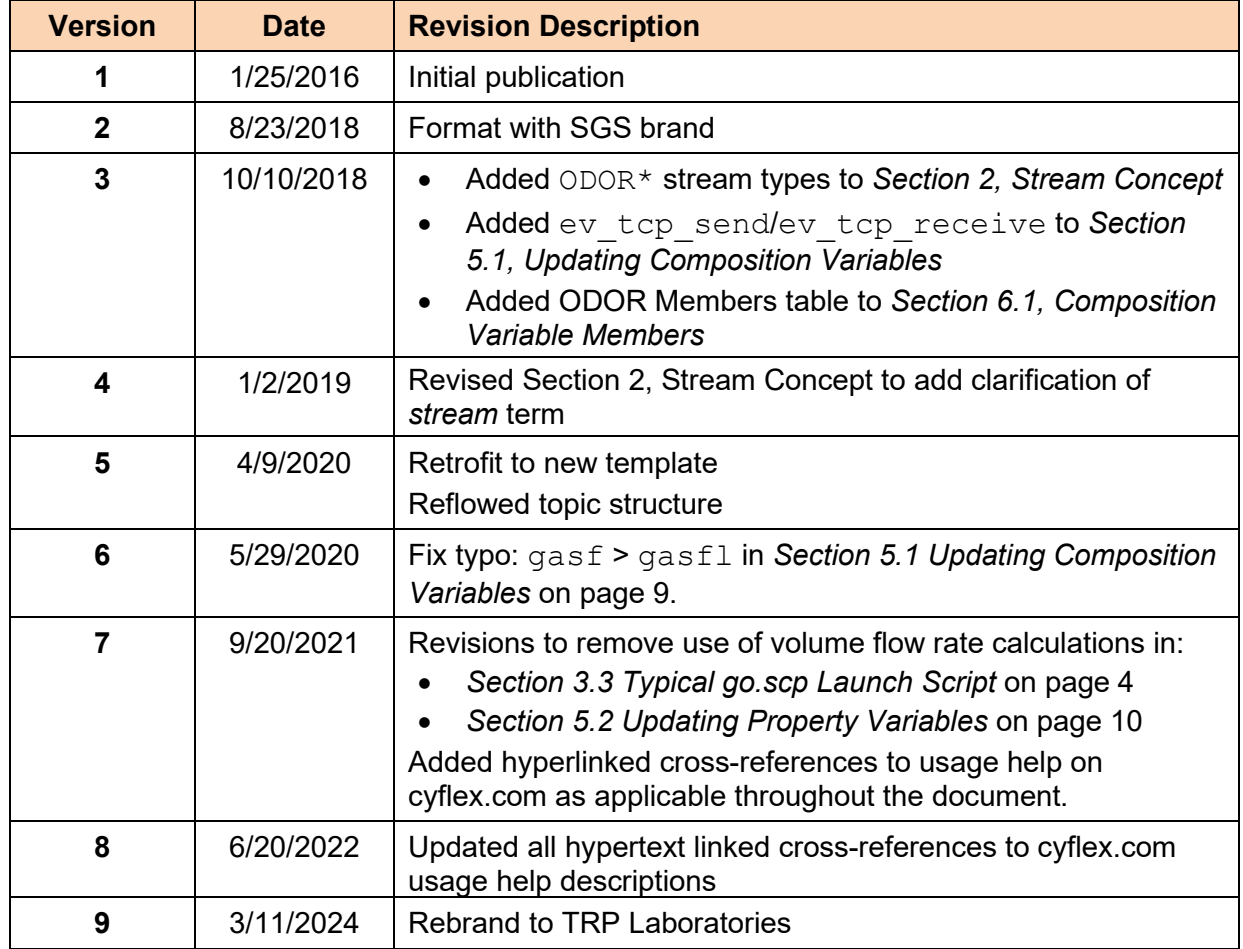

#### **Document Conventions**

This document uses the following typographic and syntax conventions.

- Commands, command options, file names or any user-entered input appear in Courier type. Variables appear in Courier italic type. Example: Select the cmdapp-*relVersion-buildVersion*.zip file….
- User interface elements, such as field names, button names, menus, menu commands, and items in clickable dropdown lists, appear in Arial bold type. Example: **Type**: Click **Select Type** to display drop-down menu options.
- Cross-references are designated in Arial italics.
	- Example: Refer to *Figure 1*…
- Click intra-document cross-references and page references to display the stated destination.

Example: Refer to *Section [1](#page-6-0) [Overview](#page-6-0)* [on page 1.](#page-6-0)

The clickable cross-references in the preceding example are *1*, *Overview*, and on page 1.

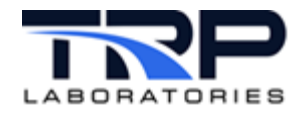

#### **CyFlex Documentation**

CyFlex documentation is available at [https://cyflex.com/.](https://cyflex.com/) View **Help & Docs** topics or use the **Search** facility to find topics of interest.

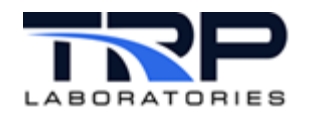

# **Table of Contents**

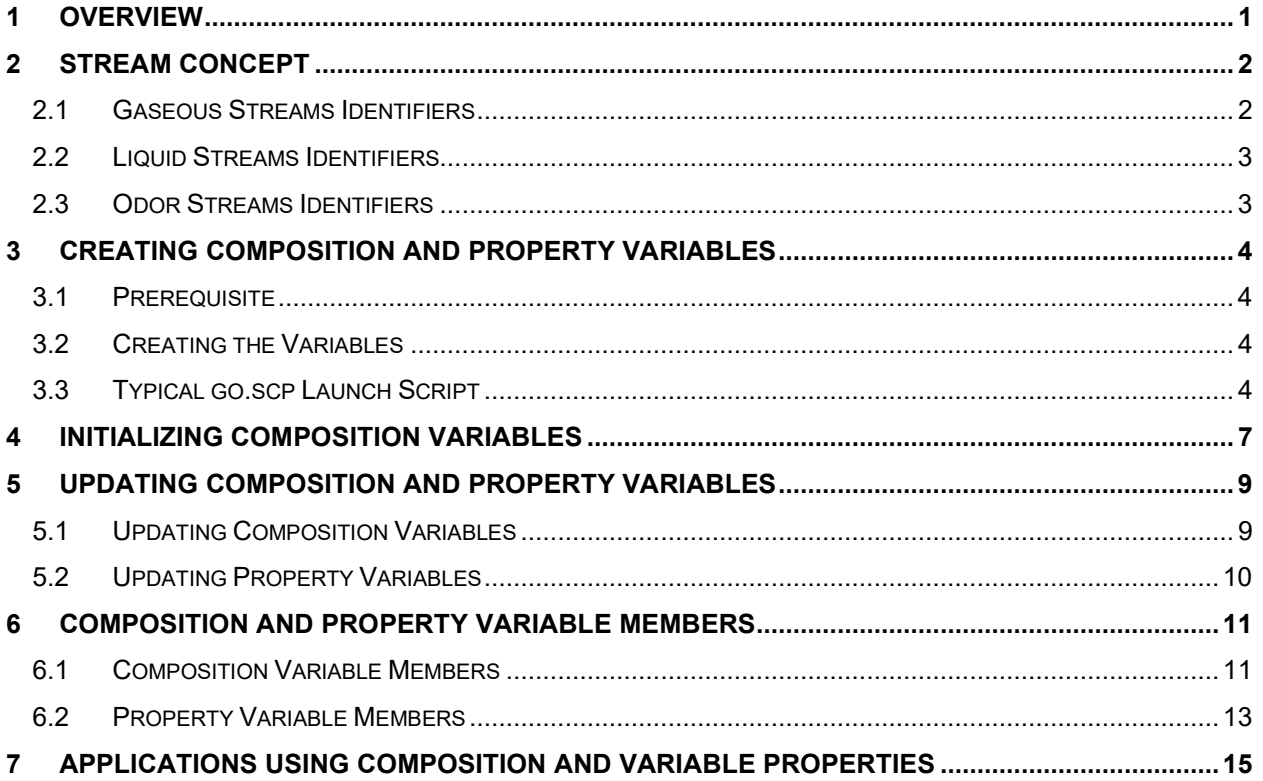

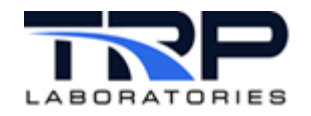

# **LIST OF TABLES**

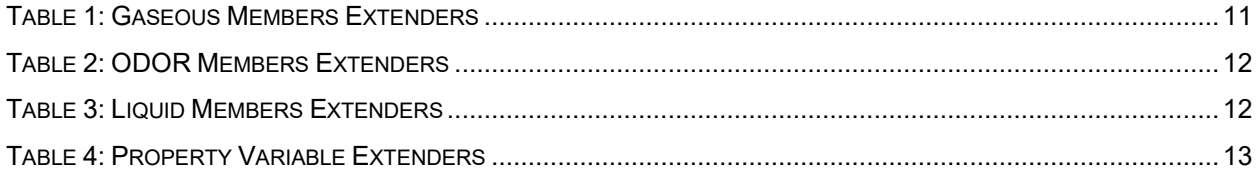

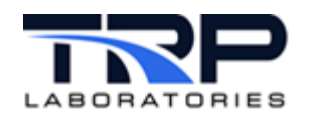

### <span id="page-6-0"></span>**1 Overview**

CyFlex uses two data types to describe to characteristics of fluids and the properties of a point in a fluid stream.

- 1. The composition variable contains information about the chemical makeup of a fluid.
- 2. The property variable contains information about fluids properties as a function of temperature and pressure.

Refer to the following for details of the variable contents:

- *Section [6.1](#page-16-1) [Composition Variable Members](#page-16-1)* [on page 11](#page-16-1)
- *Section [6.2](#page-18-0) [Property Variable Members](#page-18-0)* [on page 13](#page-18-0)

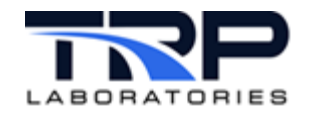

## <span id="page-7-0"></span>**2 Stream Concept**

Each composition variable is associated with a fluid stream. A stream may have changing properties at different points in the stream due to changes in temperature or pressure, but the composition does not vary from one point to another within a stream. What we refer to as a "stream" does not have any chemical reactions taking place and does not have any mixing with other components. Multiple streams can be mixed to form a new stream. Refer to *[Computing](https://cyflex.com/wp-content/uploads/Gas-Composition-and-Flow-Computation-Program.pdf)  [Gas Stream Composition and Gas Flow](https://cyflex.com/wp-content/uploads/Gas-Composition-and-Flow-Computation-Program.pdf)* for information about mixing streams.

GASOLINE, DIESEL\_FUEL, and UREA are assumed to be liquids, while the others are assumed to be gases.

CyFlex supports 29 streams. The streams use one of the following stream identifiers listed the sub-sections below.

#### *Notes:*

The  $*$  DP streams were intended for batch processing of conditions for a "datapoint". The ODOR\* stream types are used for Mercaptan odorant measurements.

#### <span id="page-7-1"></span>**2.1 Gaseous Streams Identifiers**

```
COMBUSTION_AIR
COMBUSTION_AIR_DP
NATURAL_GAS
GAS1 (user defined)
GAS2 (user defined)
AIR_FUEL_MIX
AIR FUEL MIX DP
EXHAUST
EXHAUST_DP
STACK
STACK_DP
EGR_MIX
EGR_MIX_DP
AFTER-TREATMENT1
AFTER-TREATMENT1_DP
AFTER-TREATMENT2
AFTER-TREATMENT2_DP
MINI_TUNNEL
MINI_TUNNEL_DP
DILUTION_TUNNEL
DILUTION_TUNNEL_DP
GASOLINE_VAPOR
```
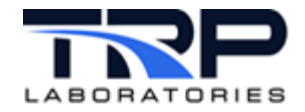

### <span id="page-8-0"></span>**2.2 Liquid Streams Identifiers**

GASOLINE DIESEL\_FUEL UREA

### <span id="page-8-1"></span>**2.3 Odor Streams Identifiers**

ODOR1 ODOR2 ODOR3 ODOR4

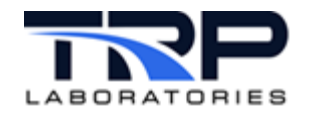

# <span id="page-9-1"></span>**3 Creating Composition and Property Variables**

### <span id="page-9-2"></span>**3.1 Prerequisite**

Many of the fluid properties are computed from a CHEMKIN properties database defined by the file /specs/properties/therm.dat. This file must exist for property values to be computed. The contents of this file never change and a copy can be obtained from the central node /cyflex/specs.def/properties/ directory if it is not part of the initial system installation.

The data in this file is read by the init properties program which extracts information needed for the various defined components of composition variable.

### <span id="page-9-3"></span>**3.2 Creating the Variables**

Use init properties to create composition and property variables. Typically, init properties is launched from the  $q\circ$ . scp startup script. This creates the variables and initializes certain attributes of the variables, such as the units, display resolution, and the member extender strings, but does not assign the variable labels. It also computes the molar mass of each of the composition components and initializes some of the properties of those components, such as specific heat and heating value.

Launch init\_properties from go.scp as shown in *Section [3.3](#page-9-0) [Typical go.scp Launch](#page-9-0)  [Script](#page-9-0)* [below.](#page-9-0)

### <span id="page-9-0"></span>**3.3 Typical go.scp Launch Script**

For test systems which perform flow and property computations, the following example shows a typical launch sequence in /cell/go.scp.

```
 ######################################################################
 # 
   # The section below deals primarily with fluid streams that supply the
   # engine with air or fuel.
 # 
   # Various applications are available to perform computations of fluid 
   # composition, properties, and flow rates.
 #
   ##########################################################################
   #######################################################################
   # "init_properties" and "init_composition" must precede the first
   # copy of "gasfl" so that the gas composition variable will be 
   # initialized
 #
   # init_properties creates the memory are for composition and property
  # variables - required for "gasfl", "gas prop", "gas mix" , "burn emis"
   ########################################################################
```
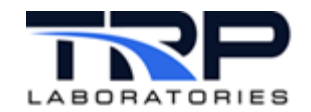

init\_properties

 ######################################################################## # init compositon reads /specs/properties/comp specs.NNN and initializes # the values of composition variables to the last value saved when last # running or those permanently defined by a comp.<STREAM> file ######################################################################## init\_composition ######################################################################### # update composition receives the "onga onga" event to update the  $\frac{1}{\pi}$  composition of natural gas fuel (the NATURAL GAS stream) # use this only in test cells using natural gas fuel or those that have # abatement systems with natural gas burners. ######################################################################### update\_composition & ######################################################################### # gas prop computes the properties of one or more streams ######################################################################### gas prop 15 FAS /specs/properties/prop\_specs.\$cell & ######################################################################### # gasfl is used to compute the mass flow rate based on # pressure, and temperature - it also computes the composition of the # air/water vapor mixture in combustion air ######################################################################### #gasfl 12 SLO /specs/af\_specs\_ca.\$cell & #gasfl 12 SLO /specs/af\_specs.\$cell & #gasfl 12 SLO /specs/af\_specs.pms & ######################################################################### # subsonic is used to compute the mass flow rate and volume flow rate, # based on measurements taken on a subsonic venturi ######################################################################### subsonic 12 MED /specs/subsonic spec.R & subsonic 12 MED /specs/subsonic\_spec.L & ######################################################################### # add water is used in conjunction with gas flow applications such as # subsonic, lfe, and critical flow if the stream contains moisture which # can be measured ######################################################################### add water 11 SLO /specs/properties/addwater specsL.\$cell & add water 11 SLO /specs/properties/addwater specsR.\$cell &

 ######################################################################### # volef computes the combustion air volumetric efficiency of an engine #########################################################################

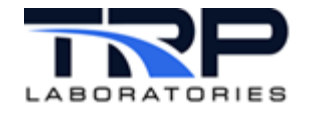

#volef 12 SLO /specs/volef\_L.\$cell & #volef 12 SLO /specs/volef\_R.\$cell & #volef 12 SLO /specs/volef.\$cell &

 ######################################################################### # gas mix computes the composition of more than one stream which are # mixed together #########################################################################

gas mix 12 SLO /specs/properties/mix specs. \$cell &

 ####################################################################### # set composition task allows Cyflex to update a composition variable with # real time values. This is used only when there is a local gas # composition analyzer that is capable of updating rapidly. #######################################################################

set composition 11 SLO /specs/properties/comp.TFS &

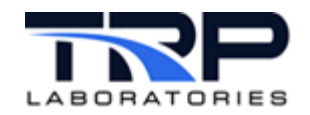

# <span id="page-12-0"></span>**4 Initializing Composition Variables**

Use the init composition process to create composition variables. This program will read a specification file and create the appropriate variables. Each variable must have a stream identifier using one of the types listed in *Section [2](#page-7-0) [Stream Concept](#page-7-0)* [on page 2,](#page-7-0) such as NATURAL GAS, COMBUSTION AIR, etc. The variable name is arbitrary, except that it must end with a '.' (dot) and by convention always ends with C**.**, for example inlet\_airC**.** The variable definition also includes the pathname of a file which is used to initialize the composition variable. Some composition variables may remain at a constant value based on the values in the initialization file, while most will be updated by a specific memory resident application. An example of a variable which would not change might be that for a stream of injected propane. The variable would contain a mole fraction of 1.00 for the propane component and would remain at that value. Most other composition variable values will change with time as they are modified by some process.

The specification file read by the  $init\$ composition application can be located anywhere, but by convention is always located in the /specs/properties/ directory and has a name such as comp specs. *NNN*, where *NNN* is the test cell name. The default path for the spec file is always /specs/properties/comp\_specs.*NNN* but may be optionally specified as any other pathname.

Syntax:

```
init composition [spec file pathname]
```
where:

spec file pathname: Optionally specify the pathname to the file that defines all of the composition variables to be created and defines the files which contain the initial values. The default is /specs/properties/comp\_specs.*NNN*.

#### *Note:*

init composition creates the variables, initializes them and then terminates. It may be run from the command line if desired to re-initialize the contents.

The following is a format example of the spec file for "init\_composition": See /cyflex/specs.def/comp\_specs.def.

```
-------------------------------------- comp_specs.NNN------------------------
#stream_type variable_label initialization_filename
COMBUSTION_AIR inlet_airC. /specs/properties/comp.COMBUSTION_AIR
NATURAL_GAS ngC. /specs/properties/comp.NATURAL_GAS
AIR_FUEL_MIX faC. //specs/properties/comp.AIR_FUEL_MIX
EXHAUST exhC. //specs/properties/comp.EXHAUST
ODOR1 mercaptanO. /specs/properties/comp.ODOR1
-------------------------------------------------------------------------
```

```
Format example for an initialization file:
```

```
-------------------------comp.COMBUSTION_AIR---------------------------------
#stream_type
COMBUSTION_AIR
#last update timestamp (time t format)
1204500000
#list of components mole fraction
```
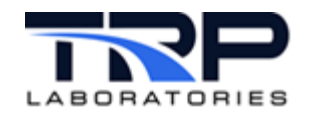

**CyFlex® Composition and Property Variables**

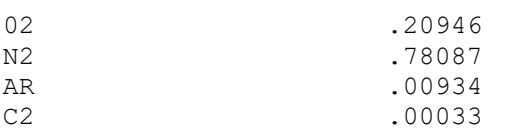

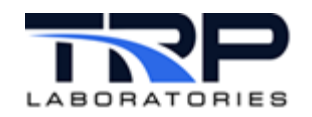

# <span id="page-14-1"></span>**5 Updating Composition and Property Variables**

### <span id="page-14-0"></span>**5.1 Updating Composition Variables**

Composition variables may be modified by the following list of applications:

- add water: Use this application to modify a specified composition variable by adding the moisture content to the variable. A specification file defines the stream (composition variable), the total pressure, and the vapor pressure at the point where the total pressure is measured. It is normally used for air streams and must be used in conjunction with the following applications:
	- o [subsonic](https://cyflex.com/index.php/usage-help-manual/19-fluid-flow-computations/subsonic/); see cyflex.com usage help for subsonic
	- $\circ$  [lfe](https://cyflex.com/index.php/usage-help-manual/19-fluid-flow-computations/lfe/), see cyflex.com usage help for lfe
	- o critical flow, see cyflex.com usage help for critical flow

Do not use add water in conjunction with gasfl or venturi as those applications perform their own moisture addition computations. Refer to cyflex.com usage help for [add\\_water](https://cyflex.com/index.php/usage-help-manual/20-fluid-composition-and-properties/add_water/).

- gasfl, venturi: These applications update the associated stream composition based on the current moisture content of the stream. Refer to cyflex.com usage help for [gasfl](https://cyflex.com/index.php/usage-help-manual/19-fluid-flow-computations/gasfl/) and [venturi](https://cyflex.com/index.php/usage-help-manual/19-fluid-flow-computations/venturi/).
- update composition: Use this application for a system which supports one or more gas composition or odorant monitoring device. It receives a message event which defines the current components of a gas being sampled either by the ongadata application or the set composition application. The incoming event name is onga onga. This application also writes the current composition to the file /specs/properties/comp.<*stream\_identifier*> so that when a CyFlex system is restarted, the composition can be initialized to that value. However, for the initialization to occur, the filename in the comp specs. NNN file must have the same name as specs/properties/comp.<*stream\_identifier*>. Refer to *Section [4](#page-12-0) [Initializing Composition Variables](#page-12-0)* [on page 7.](#page-12-0) Refer to cyflex.com usage help for update composition and set composition.
- set composition: Use this application for a system which supports a composition monitoring device that outputs the component concentrations to real variables. The set composition application will read the concentration values from the variables and package them up into a message event named onga onga which is then received and processed by the update composition application. There may be more than one instance of this application running to handle data from more than one analyzer. Typically, this application is used for gas analyzers that have a fairly rapid update rate. It also supports odorant variables and will create an output file for loading into a database of odor component values.
- ev tcp send/ev tcp receive: These applications are general purpose applications that can be used to send CyFlex message events from one node to another. The most common use is to transmit composition information from a central node to test cells or other systems that need stream composition that is collected from a single location but are applicable for multiple systems. Typically, the central node collects the

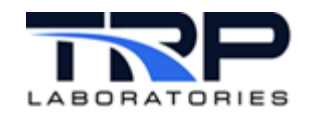

natural gas composition from a main feeder line to a test facility and this information is shared with all test cells that use natural gas. The  $ev_{\text{top}}$  send application transmits the data through the network. Each test cell must have  $ev_{\text{t}}$  tcp receive running as well as the update composition app. The central (sending) node uses a specification file that contains a list of all the destination nodes that will receive the information along with the incoming and outgoing event names. For the common use we describe here, the incoming and outgoing event names are both onga onga.

Refer to *Sending Message Events between CyFlex® Systems* on the Cummins Wiki and to cyflex.com usage help for ev tcp send/ev tcp receive.

### <span id="page-15-0"></span>**5.2 Updating Property Variables**

Use the gas  $p_{\text{top}}$  application to modify property variables. The application computes the properties of all gaseous streams. Refer to cyflex.com usage help for gas prop syntax and options.

#### *Note:*

gas prop is a memory resident application and continually updates the properties at the rate specified

The following is a format example of the spec file for "gas prop":

---------------------------prop\_specs.NNN------------------------------------

```
NOTE: The vapor pressure entry on the first line is no longer used in
     Cyflex.6.3.26 and newer versions. The vapor pressure will be acquired
     From the composition variable
#ambient_pressure vapor_pressure_at_ambient
barometer
#up to 32 property computations may be listed
#property_variable_label comp_variable_label pres temp
inlet_airP. inlet_airC. mtr0_p mtr0_t
comp_outP. inlet_airC. cmp_ot_p cmp_ot_t
```
ngP. ngC. mtr1\_p mtr1\_t faP. fac. fac. mnf in p mnf in p ---------------------------------------------------------------------------

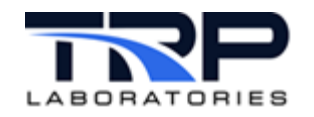

# <span id="page-16-0"></span>**6 Composition and Property Variable Members**

### <span id="page-16-1"></span>**6.1 Composition Variable Members**

Composition variables contain multiple floating-point values that define the chemical components of a fluid stream. The values consist of the mole fraction of each component. The label of a composition variable always ends in a "dot" or period, for example, ngC. Access to the different values is obtained through the use of a 2 or 3-character extender. For instance, the mole fraction of oxygen can be obtained by using the label  $nqC.02$ .

<span id="page-16-2"></span>*[Table 1](#page-16-2)* through *[Table](#page-17-1)* 3 [on page 12](#page-17-1) summarize the extenders and their meaning.

| <b>Extender</b> | <b>Formula</b>  | <b>Component</b>               |
|-----------------|-----------------|--------------------------------|
| H <sub>2</sub>  | h2              | hydrogen mole fraction         |
| CO              | CO              | carbon dioxide mole fraction   |
| O <sub>2</sub>  | 02              | oxygen mole fraction           |
| <b>WA</b>       | h <sub>2o</sub> | water mole fraction            |
| C <sub>2</sub>  | co2             | carbon dioxide mole fraction   |
| N <sub>2</sub>  | n2              | nitrogen mole fraction         |
| <b>NX</b>       | no2             | nitrogen dioxide mole fraction |
| <b>AR</b>       | ar              | argon mole fraction            |
| ME              | ch <sub>4</sub> | methane mole fraction          |
| EE              | c2h6            | ethane mole fraction           |
| <b>PR</b>       | c3h8            | propane mole fraction          |
| <b>NB</b>       | $n-c4h10$       | n-butane mole fraction         |
| <b>IB</b>       | $i-c4h10$       | iso-butane mole fraction       |
| <b>NP</b>       | $n-c5h12$       | n-pentane mole fraction        |
| IP              | $i-c5h12$       | iso-pentane mole fraction      |
| <b>HX</b>       |                 | hexanes mole fraction          |
| <b>HE</b>       |                 | heptanes mole fraction         |
| <b>OC</b>       |                 | octanes mole fraction          |
| <b>NN</b>       |                 | nonanes mole fraction          |
| <b>HS</b>       | h2s             | hydrogen sulfide mole fraction |

*Table 1: Gaseous Members Extenders*

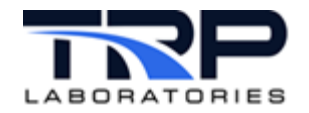

#### *Table 2: ODOR Members Extenders*

<span id="page-17-0"></span>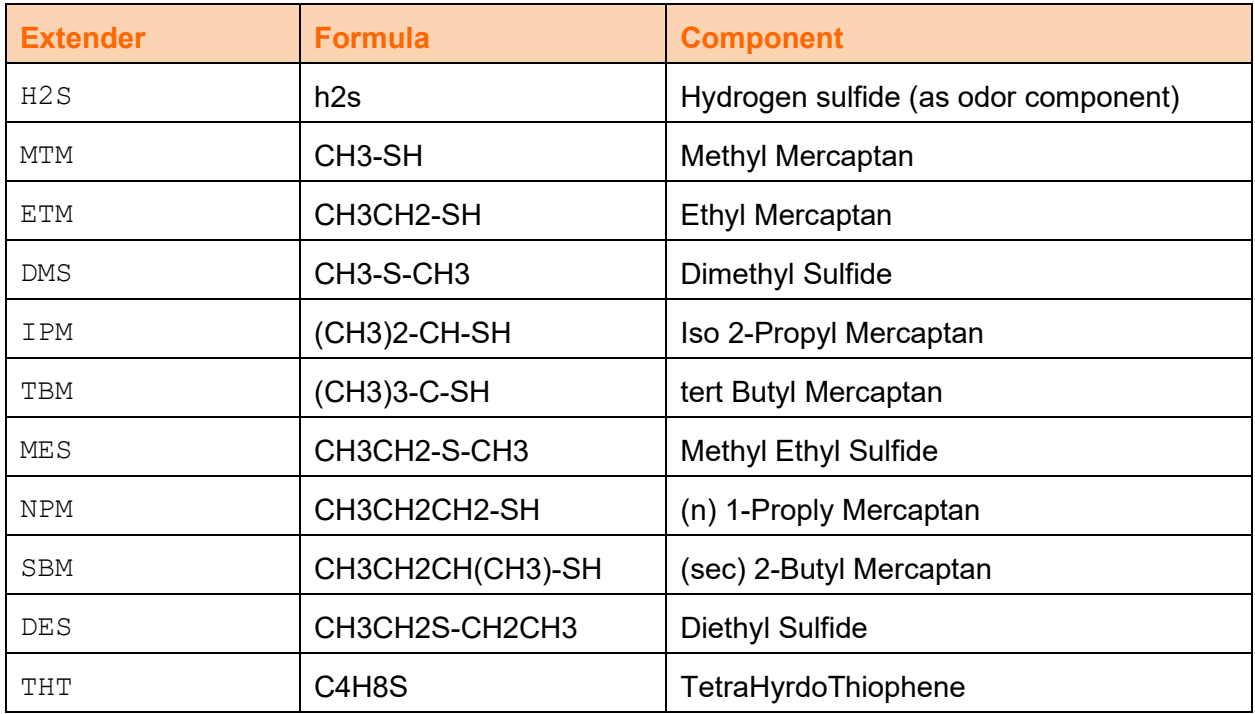

#### *Table 3: Liquid Members Extenders*

<span id="page-17-1"></span>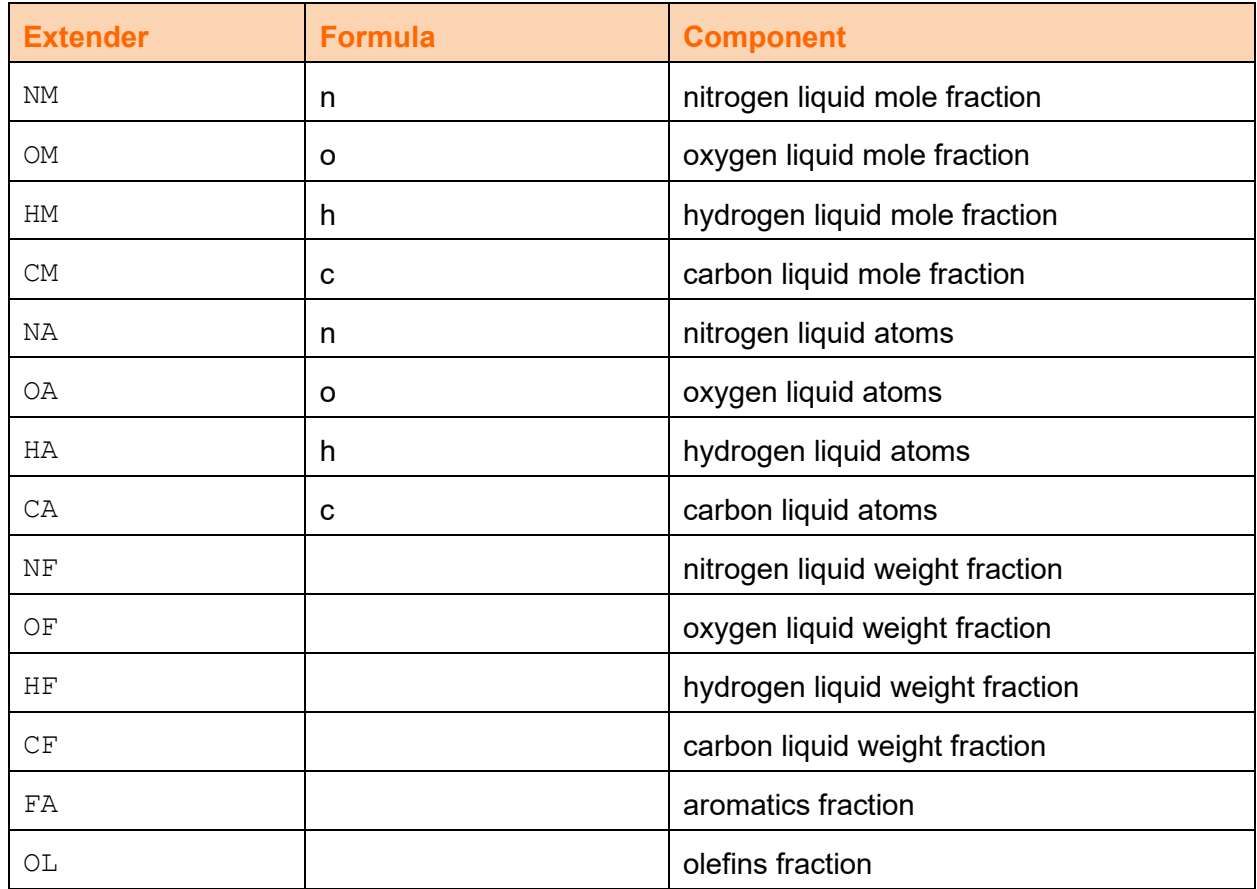

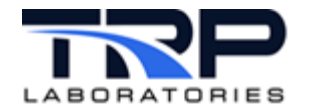

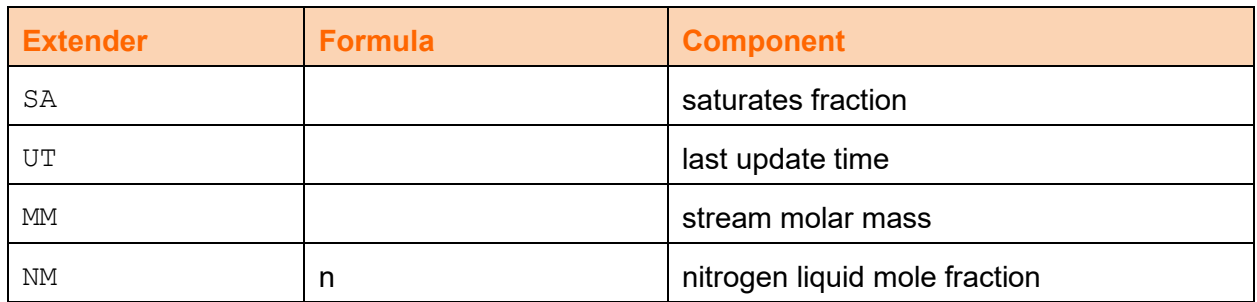

### <span id="page-18-0"></span>**6.2 Property Variable Members**

Property variables contain multiple floating-point values that define the properties of a fluid stream at a particular pressure and temperature.

The label of a property variable always ends in a "dot" or period, for example, ngP, Access to the different values is obtained through the use of a 2-character extender. For instance, the absolute temperature can be obtained by using the label "ngP.AT".

*[Table 4](#page-18-1)* summarizes the extenders and their meaning.

<span id="page-18-1"></span>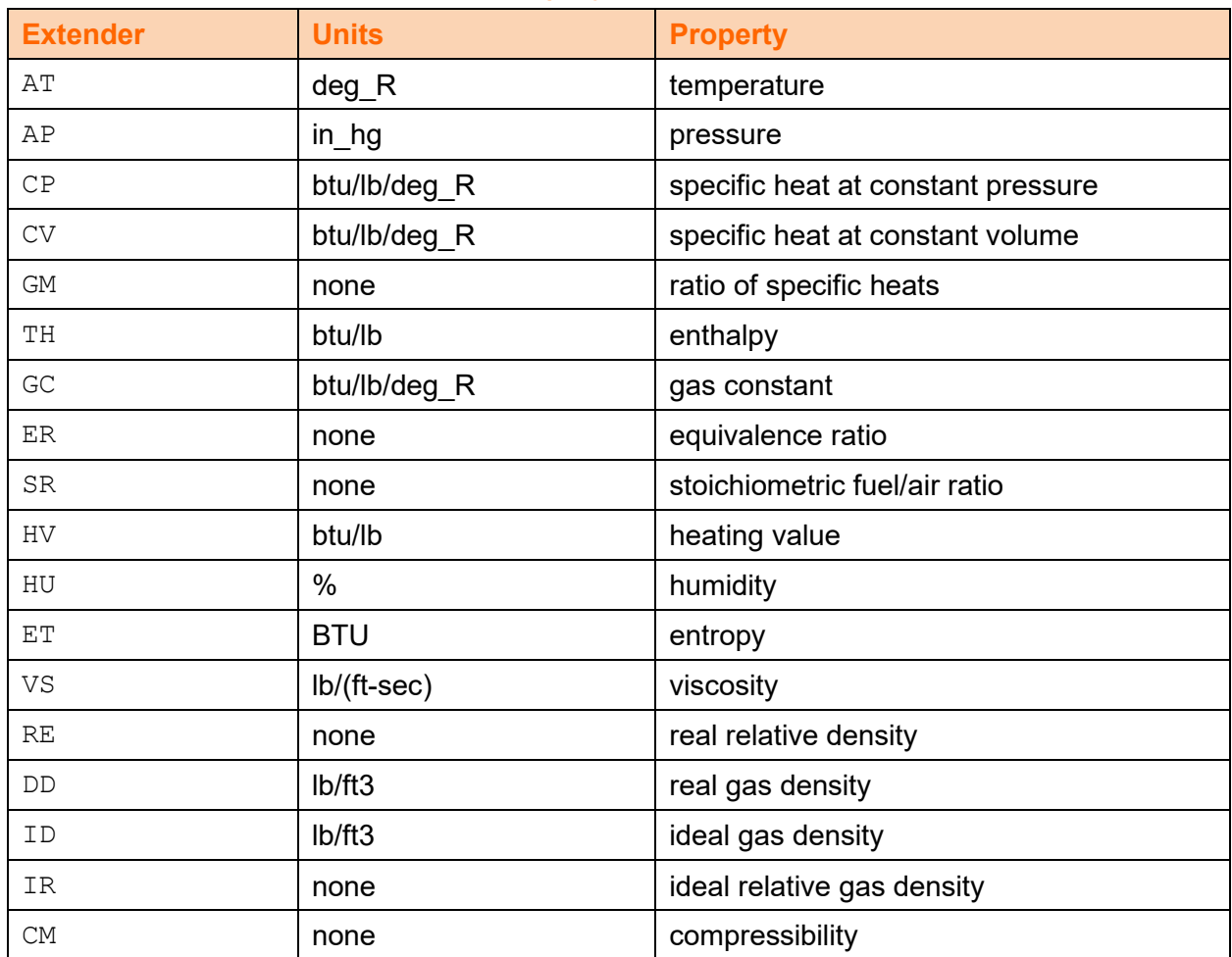

#### *Table 4: Property Variable Extenders*

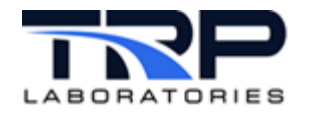

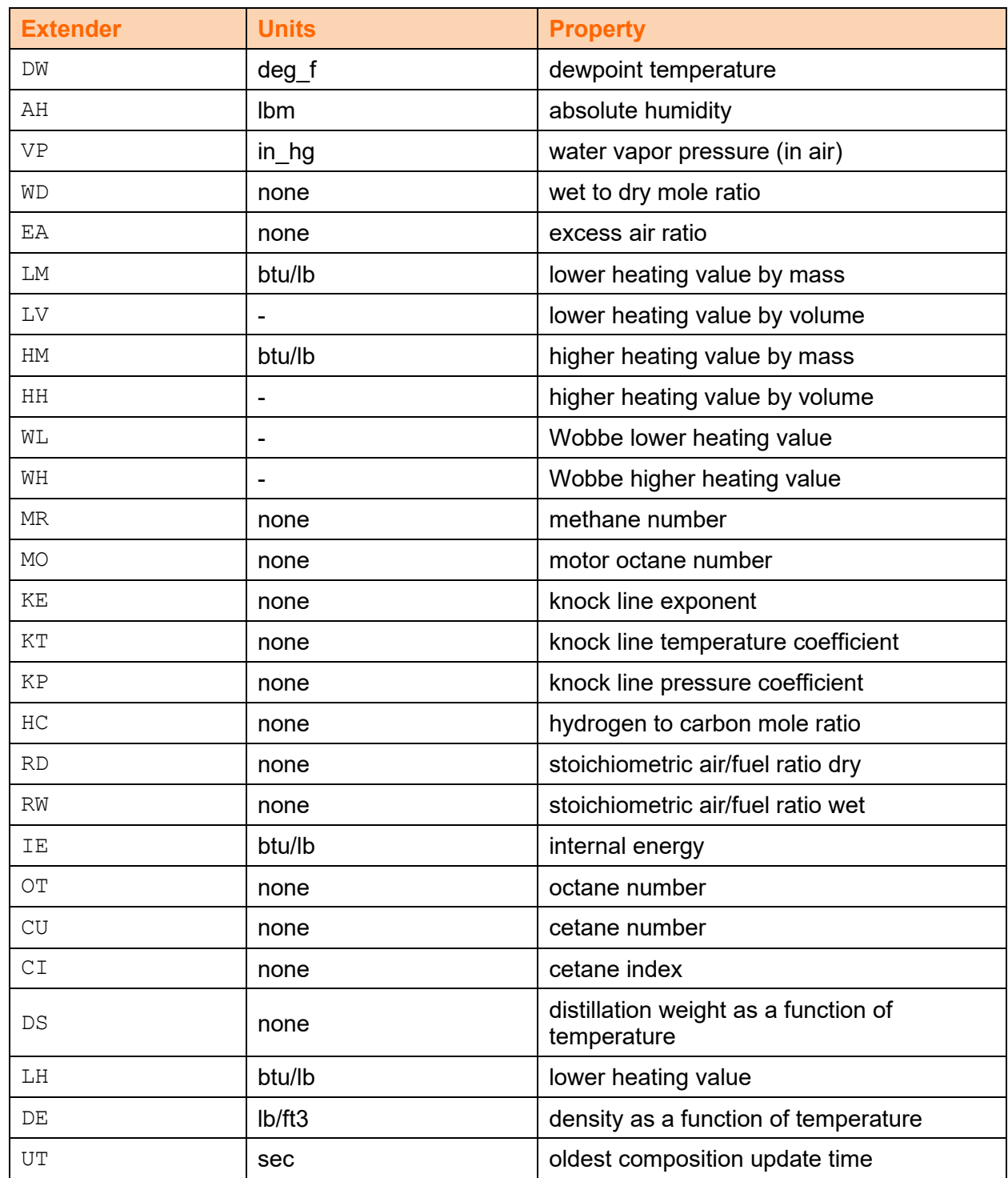

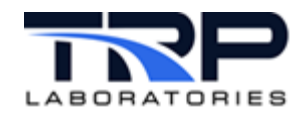

# <span id="page-20-0"></span>**7 Applications using Composition and Variable Properties**

The following applications rely on the existence of composition or property variables and have specification files which reference the variables.

- gasfl
- subsonic
- lfe
- critical\_flow
- cfv\_1065
- Vcone\_flow
- volef
- volef2 (2-cycle engines)
- gas\_mix
- gas\_blend
- burn\_emis
- gas\_prop
- set composition
- init composition
- update\_composition